## 【特别说明】

- 不要从国家政务服务平台(gjzwfw.www.gov.cn)注册;
- 不是法定代表人以自然人身份注册(后申请成立);
- 未正式批复成立的社会组织, 不能预赋码后进行注册;
- 多个社会组织是同一个法定代表人的情况下, 暂时不影响注册。

【同时忘记账号和密码,怎么办】注册的时候,⼿机会收到短信验证码,注册成功后会收到短信(包 含账号)。只要找到短信,就能找回账号,然后在找回密码。

第一步,在浏览器中输入网址zwfw.mca.gov.cn后,登录民政一体化政务服务平台,点击右上 角的"注册"。建议使用谷歌浏览器。

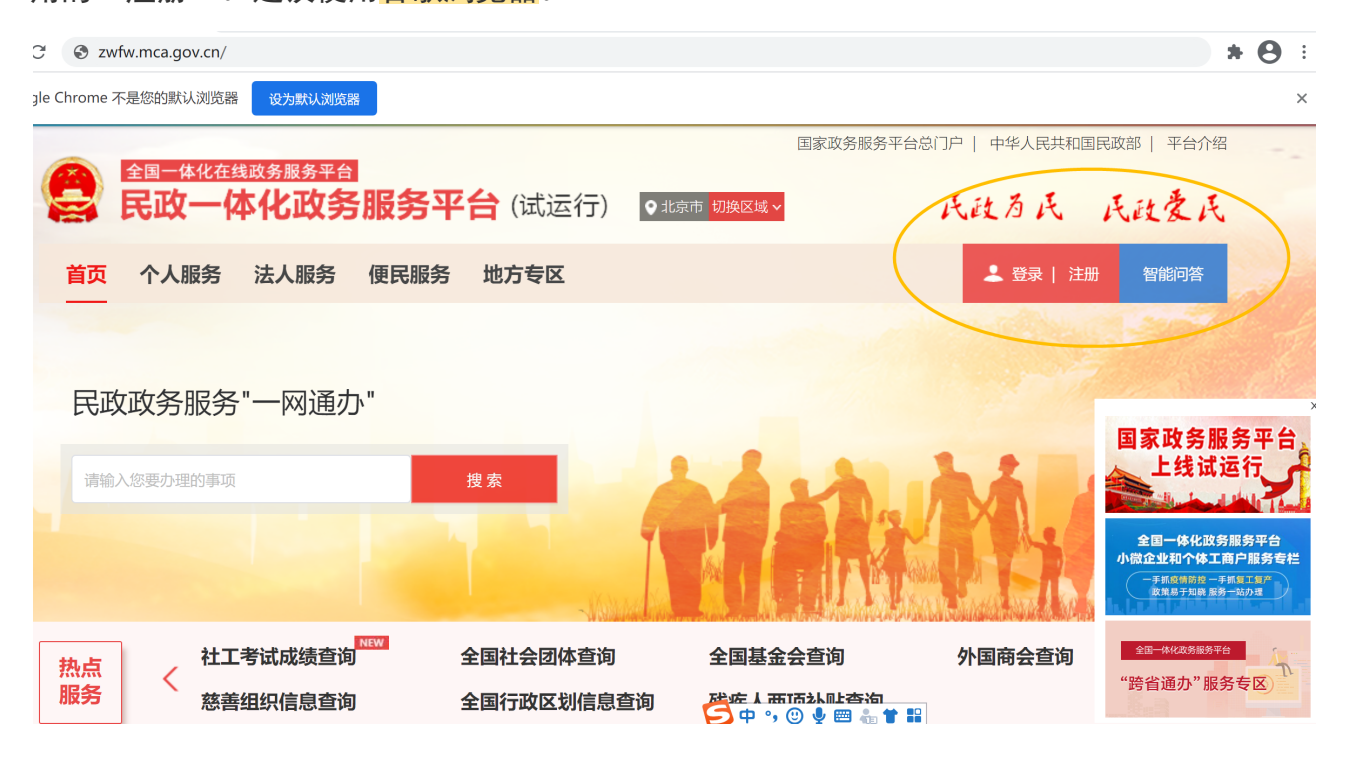

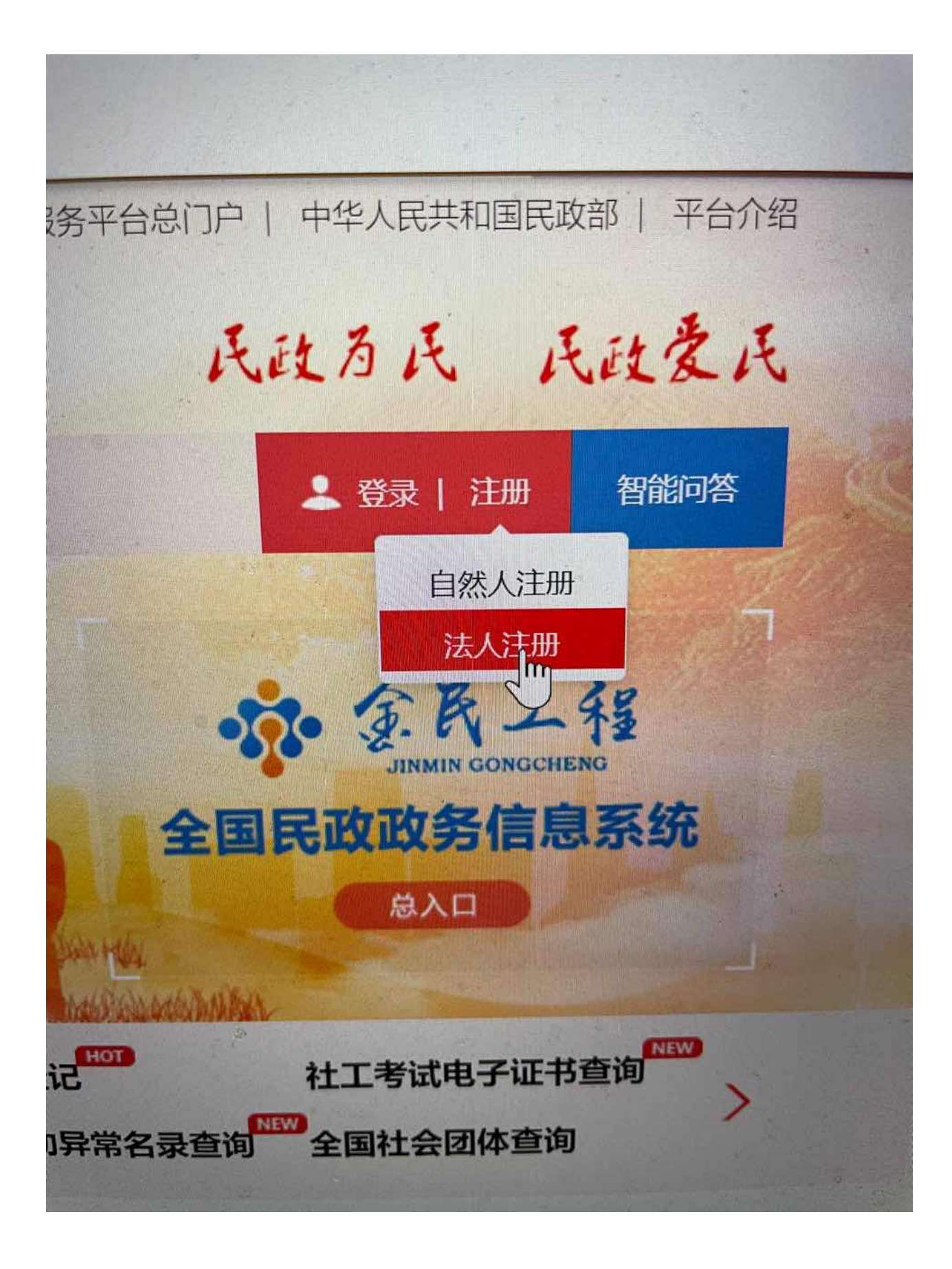

第二步,点击左上角的"法人用户注册"。

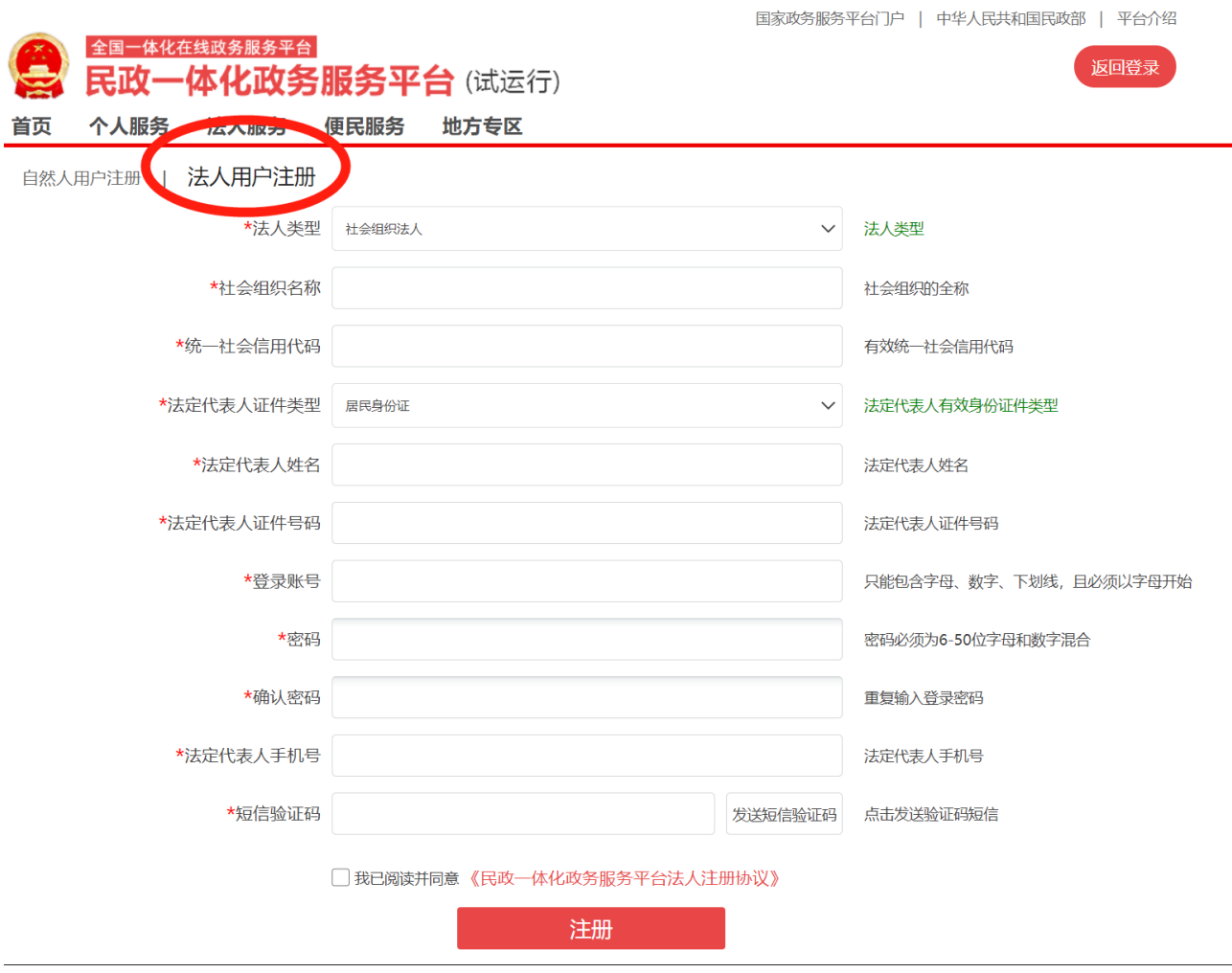

第三步,依次填写注册信息。

- 经过一段时间试用,发现177号段和199号段可能收不到验证码。
- 注册时不要加空格,尤其是复制粘贴的情况。

## # | 法人用户注册

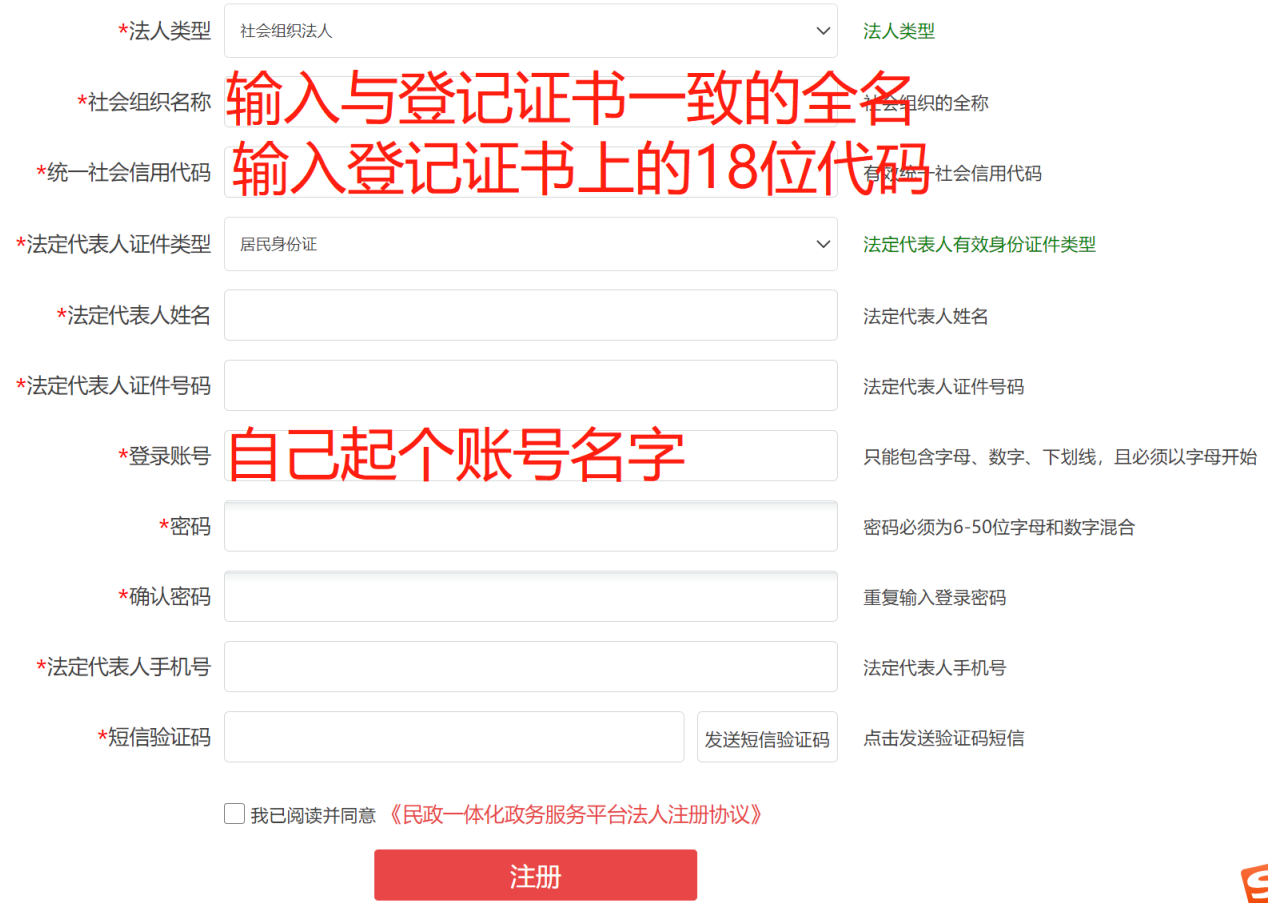

● 如果出现如下提示, 请按照提示操作。

长春市宽城区哈多堡阳光幼稚园

## 52220103MJY9968819

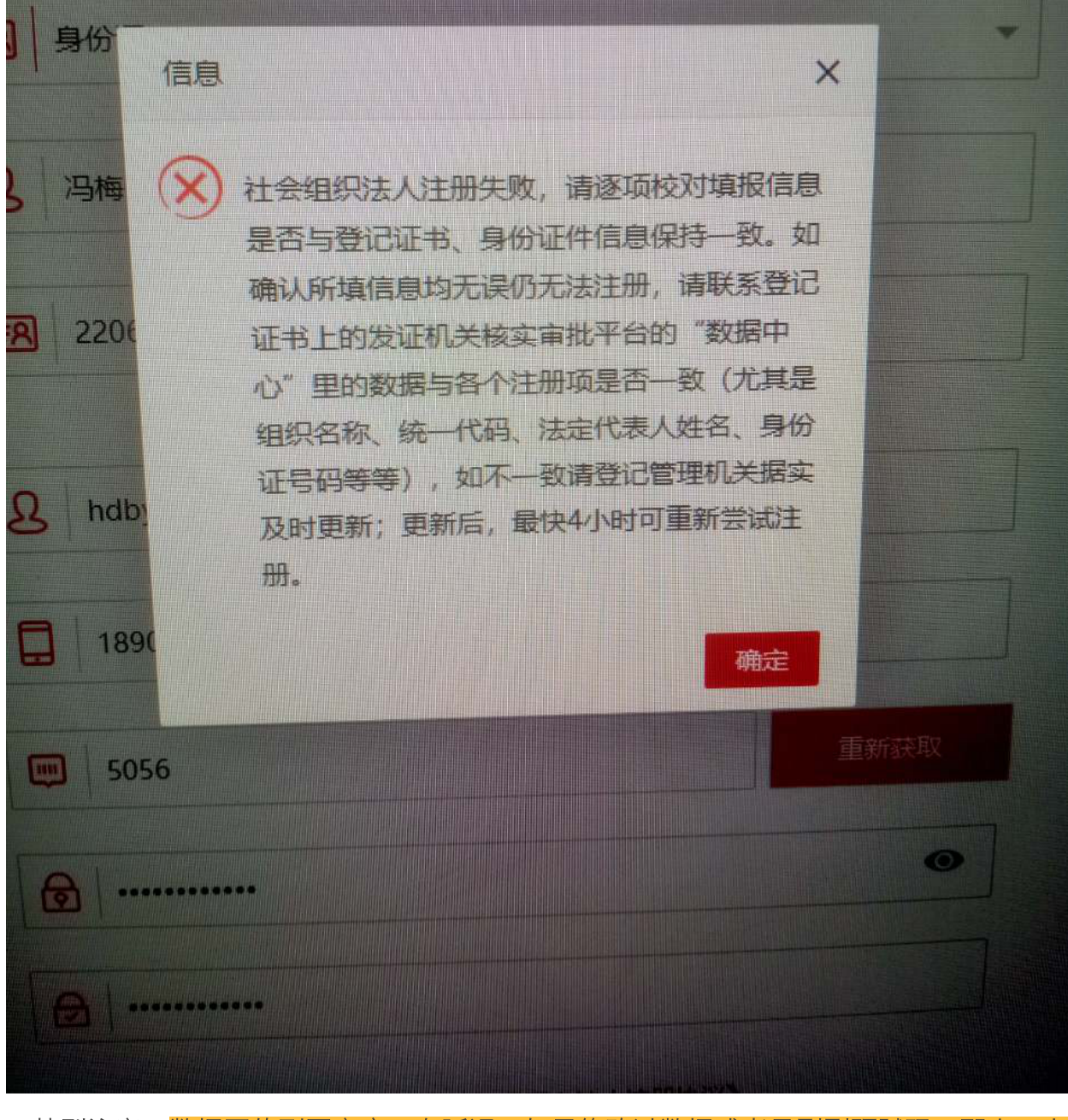

● 特别注意: 数据回传到国家库, 有延迟。如果修改过数据或者是刚刚预赋码, 那么, 上午 的更新数据最快下午回传到国家库,下午的更新数据最快次⽇回传到国家库。

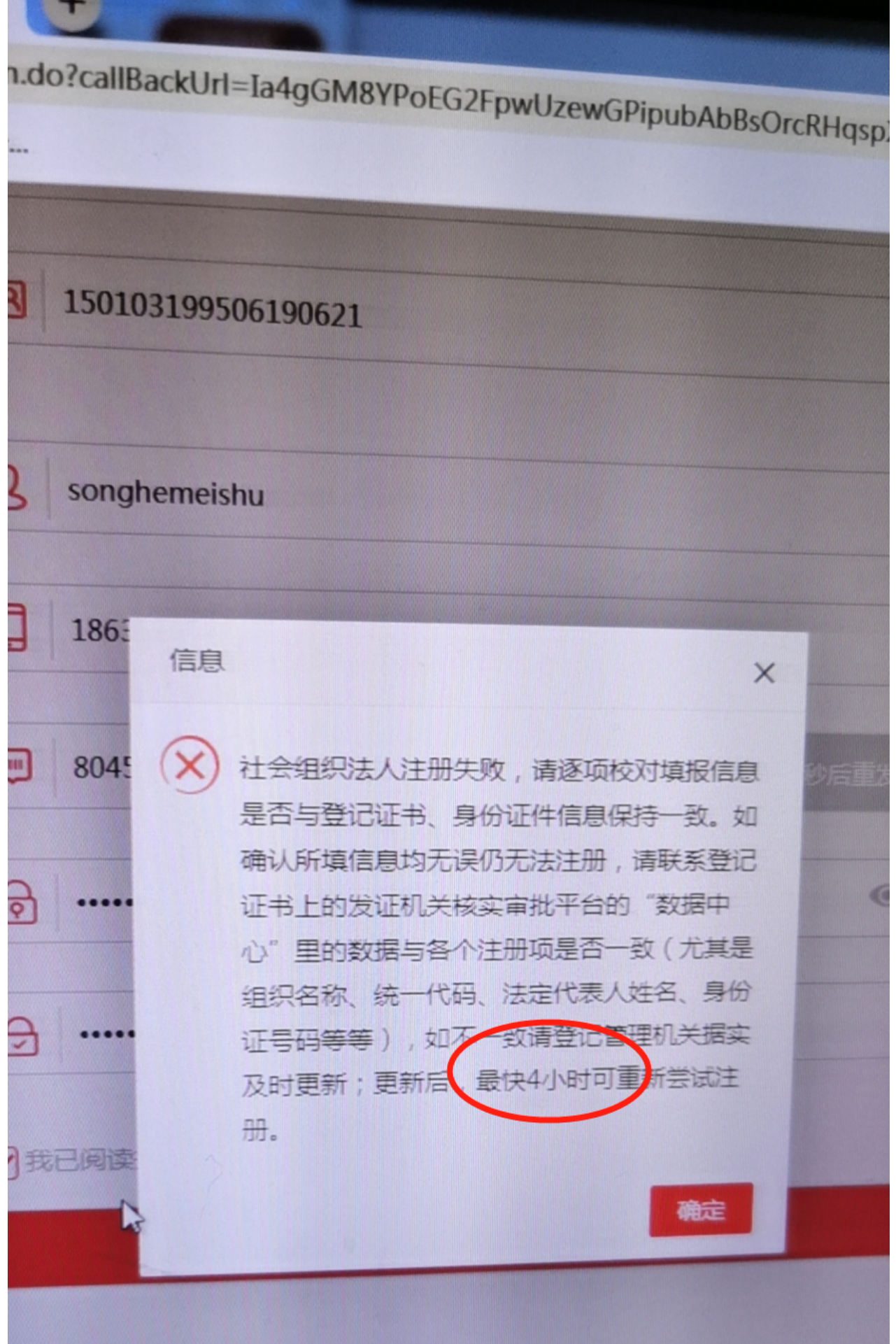

**MARKET BEE** 

注册成功后,组织会收到短信;

【国家民政部】尊敬的用户, 您单位已成功实名注册民政 一体化政务服务平台(2 zwfw.mca.gov.cn),用户名 是Jiaxiangying, 可在线申报 社会组织相关业务。如忘记密 码,可以在登陆入口找回。